## **Summon Library Tutorial 2 – Transcript, June 2014**

Once you have a relevant list of results from your search, you can begin to scan through them for good articles for your research project.

As I glance over the list, I quickly scan through the titles for articles relevant to my paper on the health aspects related to emergency management and earthquakes. This first one called "The 2011 Japanese earthquake: An overview of environmental health impacts" seems good, but I'm not really sure what it's about. If I hover over the title, I can see an abstract and a little more information about the article. After reading through this information, I think this article might be good for my paper.

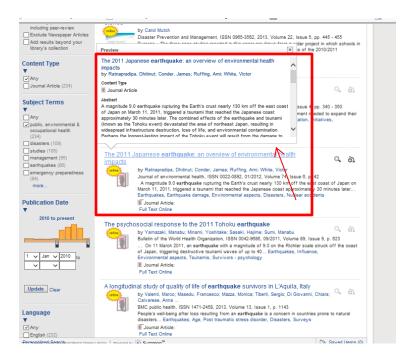

If I want to, I can get the whole article right now, by clicking on the title or the link that says "Full Text Online." This takes you to the journal publisher's website or a database that provides access to this article.

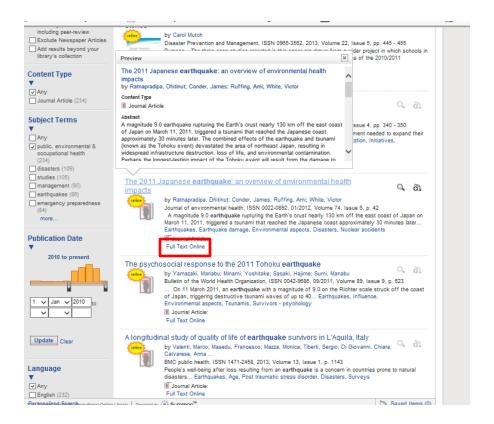

On this page, I can see the citation information, the abstract, and tools such as a link to a PDF and a link to email the article link to myself. It is important to know that emailing the link to yourself via this tool is different than just copying and pasting the URL you see at the top of the screen. The URL at the top of the browser is temporary, and may not work the next time you click on it. The email link tool provides a permanent link that will work when you want to return to this article. So, I can email a link to myself, or go straight to the PDF.

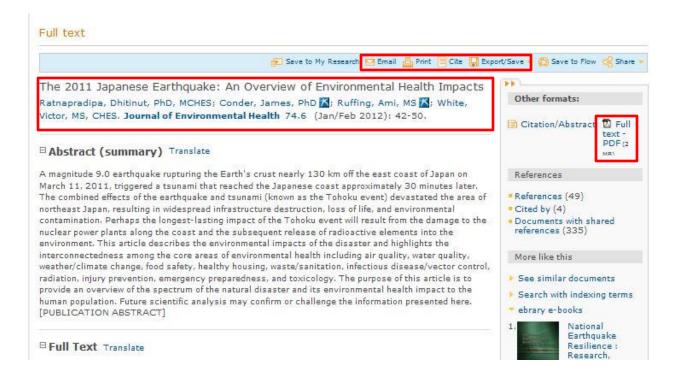

Now that I've found an article I like, I can temporarily save the information to a folder in Summon. Instead of emailing myself multiple links, I can store everything I like from this search in one place by using this folder icon next to the title of the article. Summon reminds you that this folder is temporary and your saved items will be cleared. So if you go to a different website or close your browser, you will lose the contents of this folder. Let's add a few more articles to the Saved Items folder.

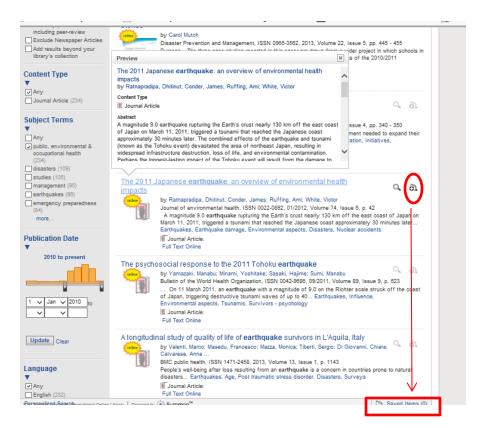

I can see everything I've saved if I go down to the Saved Items link near the bottom right of the screen. You can then email or print the list. You can even format these results in APA and other kinds of citation styles.

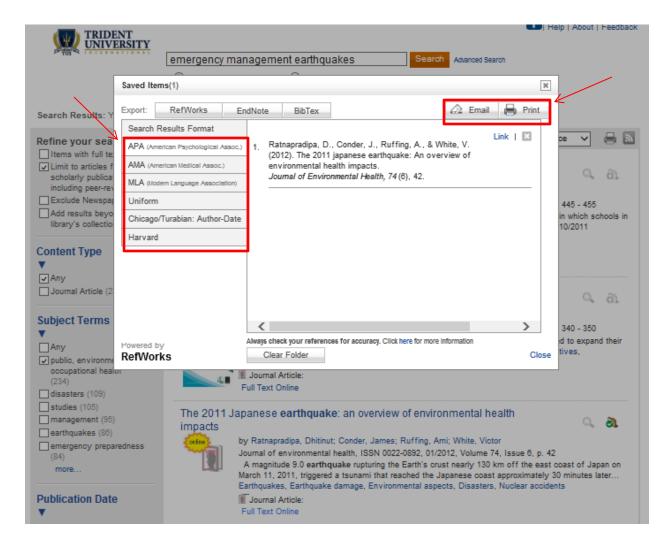

If I choose APA and then e-mail the list to myself, I'll get a message with all these citations, all APA-formatted. In addition to the citations, there are links to get back to the articles. Although this citation feature is helpful, make sure to carefully check over the citation information to make sure it's accurate and correctly formatted before putting the citations into your paper.

So, you can use Summon for your research on just about any topic. Be sure to take advantage of some of the useful tools that are in the database. And remember that you can always contact the TUI Librarian for help.